## **Setting Up Mobile Clients**

With the Mobile module installed, you can launch your projects on any modern smartphone or tablet. This ability does not require any re-design of your projects – a mobile Client launches the same projects that the Vision Clients launch.

See the [Mobile Module](https://docs.inductiveautomation.com/display/DOC/Mobile+Module) for more information.

## **To set the Mobile Module Settings**

There is very little setup involved with the mobile module. Usually, with the exception of the the Server Address setting, you can keep all the the default settings.

- 1. Go to the **Configure** section of the Gateway.
- 2. Scroll down and go to **Mobile > Settings** page.

Here you will see all the settings and shown in the following table:

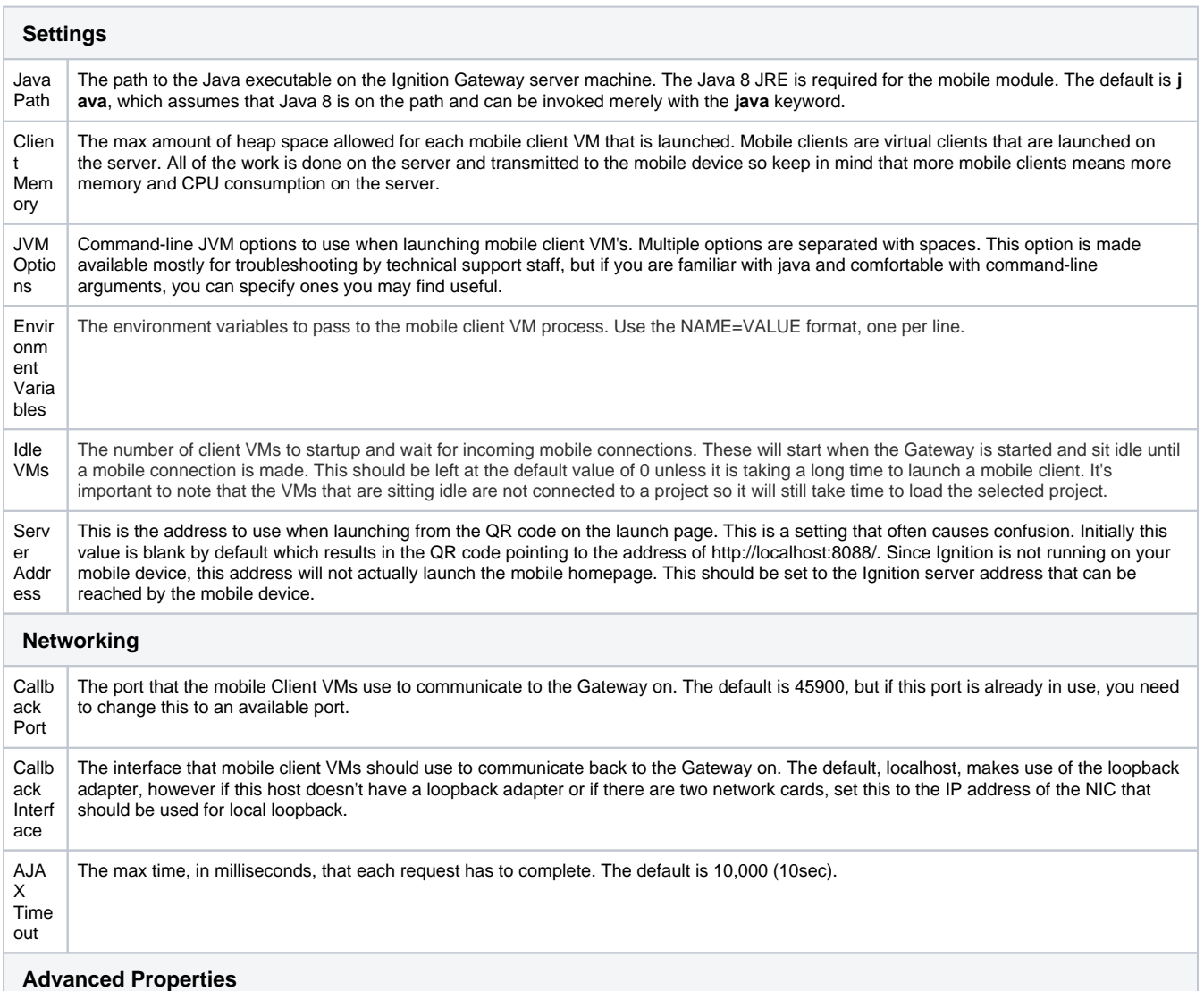

**The Mobile Module also has an option to allow VNC connections. This allows certain thin clients that do not support the Java Runtime Environment and also do not have an HTML 5 compatible browser to launch Ignition clients. The settings listed under the advanced properties section all have to do with configuring the VNC connection.**

**VNC Settings**

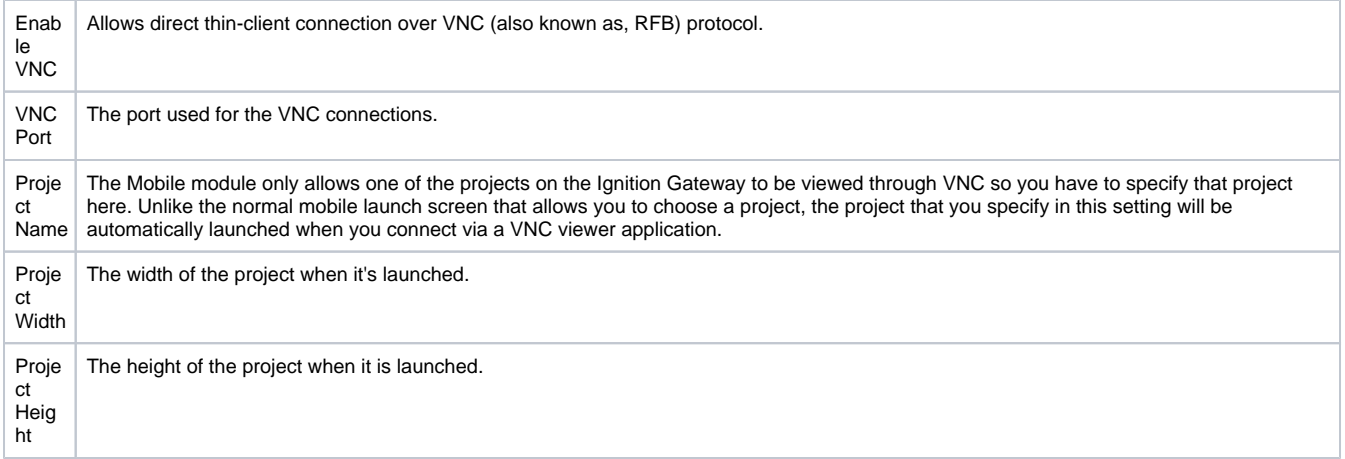

In this section ...